# Inhoud in één oogopslag

# ■ Deel I Introductie en dagelijks gebruik

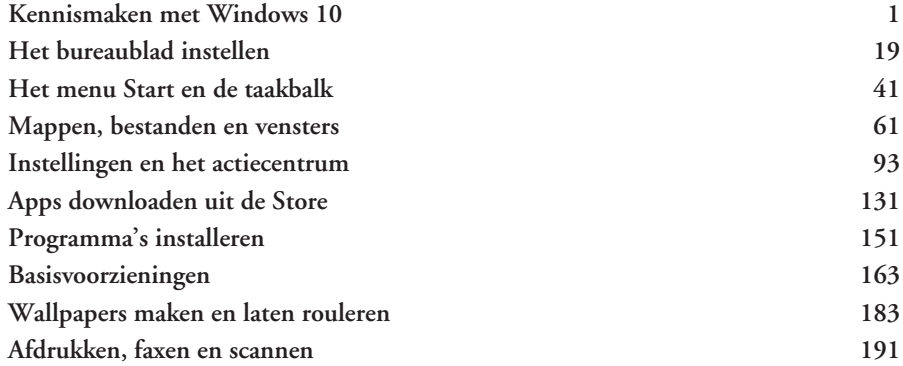

## ■ Deel II Geavanceerde zaken

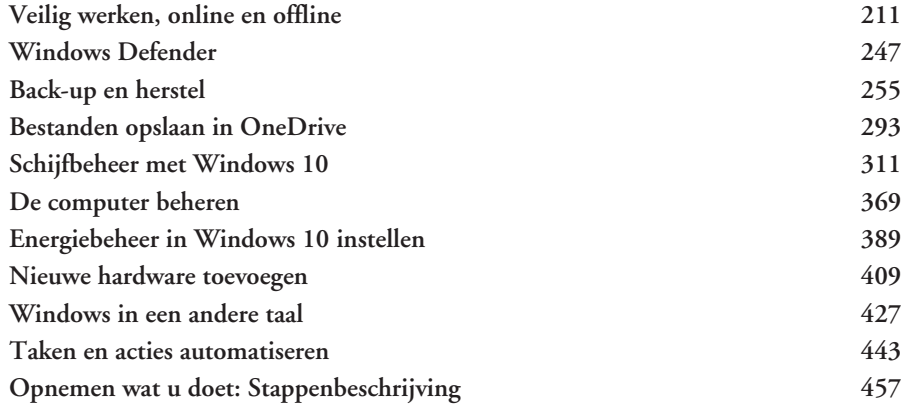

# ■ Deel III Windows 10 in het netwerk

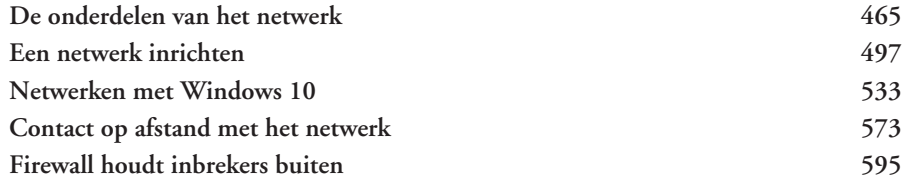

# ■ Deel IV Productiviteit – apps en programma's

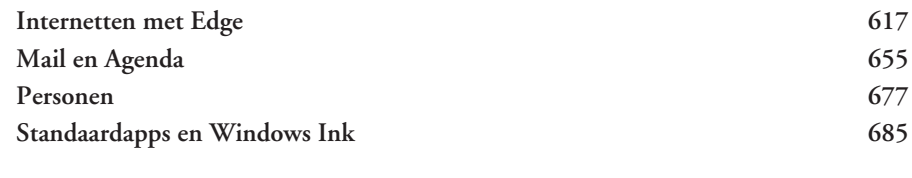

## ■ Index 717

# Hoofdstuk 1 Kennismaken met Windows 10

*Windows 10 is de opvolger van Windows 8 uit 2013. Na de eerste release in juli 2015 zijn diverse grote updates verschenen. In november 2015 kwam de eerste en in augustus 2016 de tweede. Die is door Microsoft Anniversary Update genoemd, omdat de update verscheen rond de eerste verjaardag van Windows 10. De volgende update wordt in het voorjaar van 2017 verwacht en heeft de naam Creators Update. De veranderingen betreffen alle onderdelen van Windows, van onzichtbare ingrepen die op de achtegrond verbetringen opleveren tot compleet nieuwe functies en aanpassingen van apps en de gebruikersomgeving. Veel mensen hebben Windows 8 links laten liggen. Achteraf gezien was destijds de overstap van de bekende Windows-omgeving met startmenu, bureaublad en pictogrammen naar de nieuwe Windows 8 omgeving (vooral geoptimaliseerd voor tablets en aanraakschermen) te groot. Met Windows 10 komt Microsoft hier voor een groot deel op terug. De goede onderdelen van Windows 8 – en die zijn er! – zijn gebleven. Windows 10 is een gebalanceerd geheel geworden tussen bekend (het startmenu) en nieuw (moderne applicaties, maar dan wel in een eigen venster). In dit boek leest er alles over. Of u nu een eenvoudige handeling wilt nazoeken of ene geavanceerde instelling wilt aanpassen: u vindt het in de complete boek.*

# Voor wie is dit boek bedoeld?

Bijna iedereen in Nederland en België beschikt tegenwoordig over een computer. Ruim 90 procent van de huishoudens heeft een of meer computers. Als er schoolgaande kinderen zijn, is dit zelfs 99 procent. Vrijwel al deze computers gebruiken Windows. In veel gevallen is dit Windows 7, maar ook Windows 8 is een belangrijke versie.

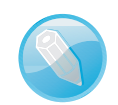

#### Macintosh en Linux

Zonder een besturingssysteem doet de computer niets. Een besturingssysteem is noodzakelijk om de vaste schijf, de processor, het geheugen en het beeldscherm met elkaar te laten samenwerken. Windows is zo'n besturingssysteem. Maar natuurlijk maakt niet iedereen gebruik van Windows. Er zijn ook huishoudens met een iMac of andere computer van Apple. Hierop wordt het besturingssysteem Mac OS X gebruikt. Dit wordt op dit moment in zeven tot negen procent van de huishoudens gebruikt. Onder fanatieke computerhobbyisten is het besturingssysteem Linux populair. Voor hen is dit boek niet geschreven. Maar omdat ook zij op school, op het werk of bij vrienden hoogstwaarschijnlijk toch in aanraking zullen komen met Windows 10, is het ook voor hen leuk om te zien wat Windows 10 in petto heeft. Lees dus vooral verder, welk besturingssysteem u ook gebruikt.

Het ligt voor de hand om te veronderstellen dat de meeste mensen vroeg of laat met Windows 10 in aanraking komen. Microsoft heeft er veel belang bij dat oude versies van Windows zo snel mogelijk worden vervangen door één nieuwe versie. Dit is Windows 10. Daarom was Windows 10 tot de herfst van 2016 ook een gratis upgrade.

Maar meestal zult u kennismaken met Windows 10 omdat u een nieuwe computer of tablet hebt gekocht waarop Windows 10 al is geïnstalleerd. Dit boek is geschreven met dit type computergebruikers in het achterhoofd.

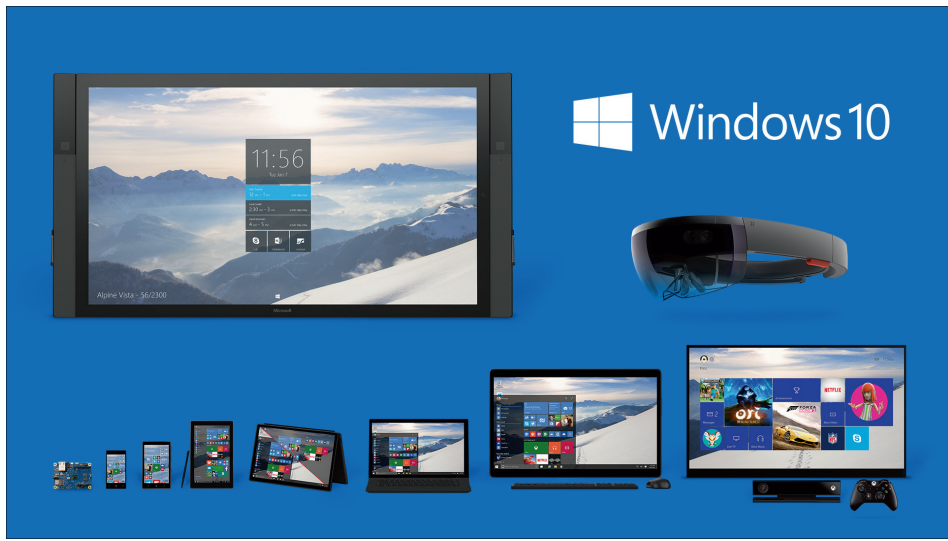

■ **Afbeelding 1.1** *Windows 10 draait op alle mogelijke apparaten.*

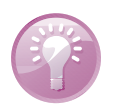

#### De Windows 10-familie

Windows 10 is het meest ambitieuze project in de geschiedenis van Microsoft. Het besturingssysteem moet draaien op allerlei apparaten, van kleine Raspberry Pi-computers tot laptops, Xbox One, telefoons en de futuristische Hololens. Er komt één Windows 10-store waar alle apps te vinden zijn. Windows 10 was een gratis upgrade vanaf Windows 7 en Windows 8 en is uiteraard op nieuwe computers geïnstalleerd.

## Uw profiel

■ U hebt al enige ervaring met computers (u bent dus geen complete *digibeet*). Op dit moment is Windows 7 of Windows 8 het besturingssysteem waar u het meest mee werkt op een bureaucomputer of laptop. Wellicht hebt u een smartphone met iOS of Android of bent u hiermee bekend via de iPad of een andere tablet.

- U bent een 'computerconsument' en u gebruikt de pc of tablet voor dagelijkse handelingen zoals internetten, e-mailen, Facebook, leuke apps ontdekken, games en tekstverwerken.
- U bent al enigszins bekend met het werken met Windows (muis, vensters, menu's), maar bent vooral nieuwsgierig naar de veranderingen en nieuwe mogelijkheden in Windows 10. U wilt graag op een leuke en vlotte manier leren hoe Windows 10 het best gebruikt kan worden.

## Wie bent u niet?

Dit boek is niet primair geschreven voor de IT-professional. Het gaat niet diep genoeg voor de gespecialiseerde helpdeskmedewerker of netwerkbeheerder. Voor hen geldt overigens wél dat ze met dit boek een goede indruk kunnen krijgen van de vele mogelijkheden van Windows 10.

We gaan ervan uit dat u ook gewoon nieuwsgierig bent naar nieuwe functies en graag wilt weten hoe u het maximale rendement haalt uit uw duurbetaalde pc of tablet. Het zou immers jammer zijn om een deel van de mogelijkheden onbenut te laten. Computeren, internetten, twitteren en gamen zijn ook gewoon leuke hobby's. Windows 10 kan u daarbij prima ondersteunen!

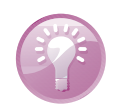

#### Alweer een update?

In juli 2015 werd de eerste versie van Windows 10 gelanceerd. Daarna volgde in november 2015 een grote updateronde (de 'herfstupdate'). In augustus 2016 is de tweede grote update van Windows 10 verschenen, deze wordt de jubileumupdate genoemd, omdat hij ongeveer een jaar na de oorspronkelijke versie van Windows 10 verscheen. Het is dus in feite de derde versie van Windows 10. Het is de bedoeling dat er constant relatief kleine updates verschijnen en ongeveer twee keer per jaar een grotere update die ook het uiterlijk en de functionalitteit beinvloedt. Er komt niet meer zoals voorheen elke twee of drie jaar een grote update met een nieuwe naam als Windows 11, Windows 12 enzovoort. Windows 10 zou best eens 'de laatste Windows ooit' kunnen zijn.

De volgende grote update van Windows 10 staat gepland voor de eerste helft van 2017 en heeft de codenaam Creators Update (die kan dus al zijn verschenen als u dit leest).

# De indeling van dit boek

Dit boek gaat over de Nederlandse versie van Windows 10. Windows 10 is erg uitgebreid. Ruwweg kunnen we de volgende verdeling maken:

- Werken met Windows zelf; computerbeheer, werken met vensters, mappen en bestanden en de meerdere bureaubladen die u in Windows 10 kunt inrichten. Hierover gaat deel 1.
- Geavanceerdere zaken vindt u in deel II. Denk aan probleemoplossing, schijfbeheer, energiebeheer en het maken van back-ups.
- Deel III gaat over werken met Windows 10 in een netwerk. Jawel, ook uw laptop en de pc's, smartphones en tablets van uw huisgenoten vormen een netwerk. Aan de orde komen zaken als de Thuisgroep en werken met het Extern bureaublad.
- Deel IV gaat over de vele apps die bij Windows 10 worden geleverd.

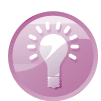

#### Waar is Windows 9?

Microsoft heeft besloten versienummer 9 over te slaan. We springen dus van Windows 8 naar Windows 10. Naar verluidt is dit gedaan omdat er nog veel oude software in omloop is die intern test op het eerste cijfer van de gebruikte Windows-versie. Als dit met een 9 begint (van Windows 95 of Windows 98, van twintig jaar geleden!), zou de software ten onrechte kunnen concluderen dat een verkeerde versie van Windows actief is. Om dit probleem te voorkomen, is direct versienummer 10 ingevoerd.

# Nieuw in Windows 10

De lijst met vernieuwingen in Windows 10 is erg lang. In sommige gevallen mag zelfs worden gesproken van 'verouderingen'. Immers, onderdelen die in Windows 8 afwezig waren (het startmenu, applicaties in een eigen venster) zijn teruggekeerd. Maar niet zonder wijzigingen. Zelfs als wordt teruggekeerd naar een bekend concept, zoals het menu **Start**, is dit stevig vernieuwd.

Het is onmogelijk (en ook erg saai) om in een lange lijst een compleet overzicht van alle verbeteringen te geven. We beperken ons in deze inleiding daarom tot de meest in het oog springende achtergronden, de kenmerken en programma's waar elke Windows-gebruiker vroeg of laat mee te maken krijgt. De hier genoemde onderdelen worden in de volgende hoofdstukken meer in detail besproken.

## De Windows 10-gebruikerservaring

De meest in het oog springende verandering van Windows 10 is natuurlijk de veranderde gebruikersomgeving, of *user interface*. Voor gebruikers van Windows 7 is het een stap voorwaarts. Als u nu met Windows 8 werkt, lijkt het misschien meer op een stap terug in de tijd.

Geen enkele beslissing van Microsoft heeft waarschijnlijk tot zo veel protest geleid als het verwijderen van het startmenu in Windows 8 in 2013. Het menu **Start** met de bundeling van applicaties en instellingen werd vervangen door het startscherm met live-tegels in plaats van pictogrammen. In Windows 8.1 was deze beslissing al deels teruggedraaid door opnieuw de knop **Start** toe te voegen aan de taakbalk, maar nog altijd opende deze het startscherm in een compleet venster. Dit tot ergernis van veel gebruikers.

## Startmenu

In Windows 10 is het startmenu terug. Het bestaat nu uit het menu dat u kent uit Windows 7, gecombineerd met de live-tegels uit Windows 8. Het startmenu is schaalbaar (het kan breder of smaller worden gemaakt) en de inhoud is uiteraard compleet aanpasbaar.

De aandacht voor de traditionele bureaubladgebruiker is helemaal terug in Windows 10. Er ligt – meer dan in Windows 8 – focus op het gebruik van en de bediening met een monitor, muis en traditionele pictogrammen.

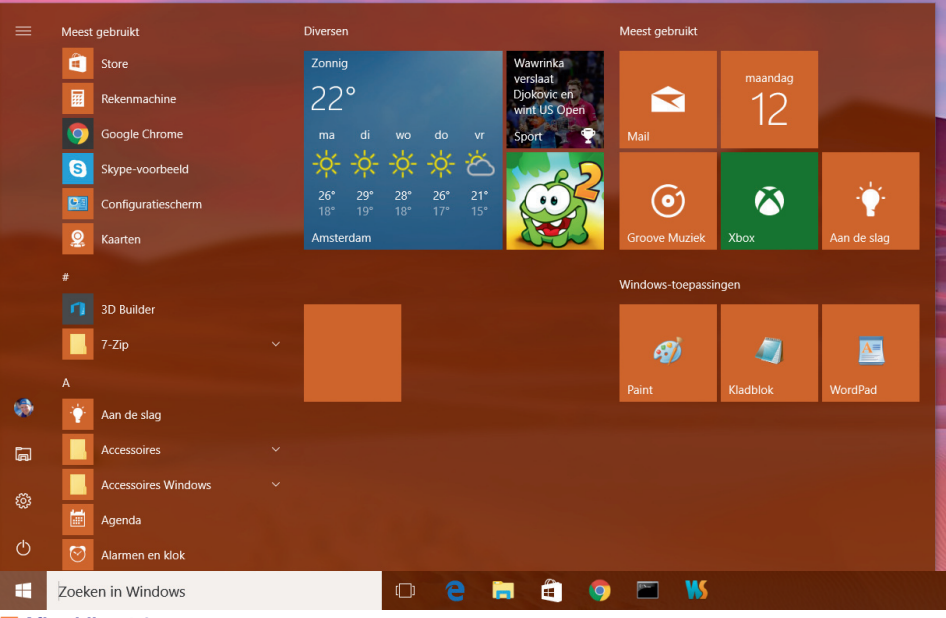

■ **Afbeelding 1.2**

*Het startmenu van Windows 10 combineert de vertrouwdheid uit Windows 7 met elementen uit Windows 8, zoals de tegels.*

# Tabletmodus

Toch is Windows 10 niet alleen geschikt voor bureaubladcomputers, zoals desktops en laptops. Het besturingssysteem herkent wanneer het op een tablet of een telefoon draait en schakelt dan automatisch over naar de tabletmodus. In de tabletmodus wordt het startmenu schermvullend weergegeven en ligt de focus meer op bediening via tegels en met aanraakgebaren.

Desgewenst kunt u de tabletmodus ook handmatig inschakelen. Dit verloopt via het nieuwe meldingenpaneel en de optie **Tabletmodus**.

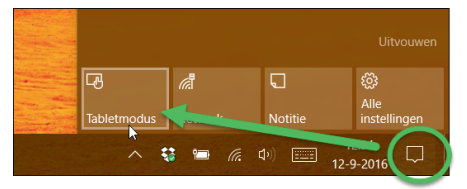

#### ■ **Afbeelding 1.3**

*Kies Tabletmodus als u bijvoorbeeld een laptop met aanraakscherm hebt en deze instelling wilt gebruiken.*

De tabletmodus is ook beschikbaar voor laptops met een aanraakscherm en een eventueel los te koppelen toetsenbord. Dit zijn de zogeheten hybride laptops. Voorbeelden hiervan zijn de Microsoft Surface, HP Envy en Asus Transformer. Zodra het toetsenbord wordt losgekoppeld, schakelt Windows automatisch over naar de tabletmodus.

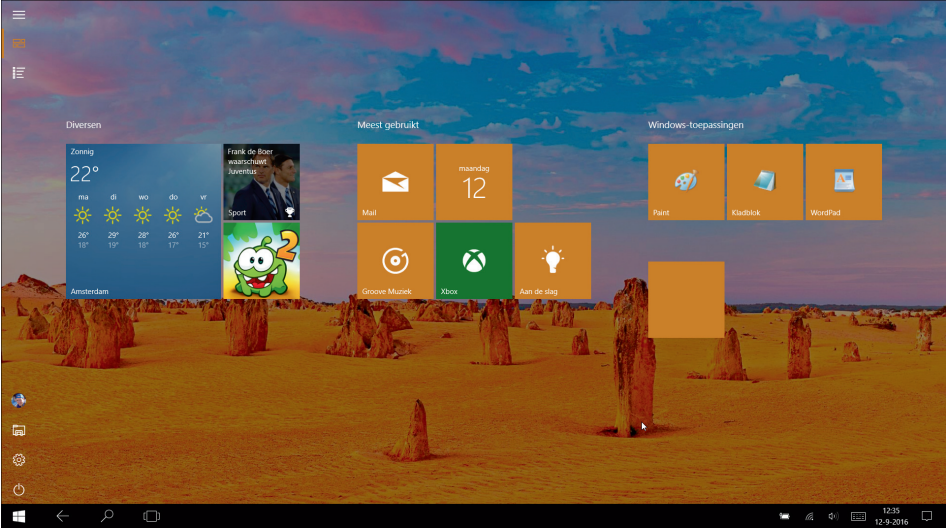

■ **Afbeelding 1.4** *Hetzelfde scherm als in de afbeelding 1.2, maar nu in tabletmodus.*

## Windows Hello

Sinds de jubileumuitgave van Windows 10 kunt u zich bij de computer aanmelden met biometrische kenmerken. Denk aan het aanmelden met een vingerafdruk, een gezichtsscan of een irisscan. Dit wordt Windows Hello genoemd. Uw hardware moet dit dan natuurlijk ondersteunen. De nieuwste Windows-telefoons en sommige tablets ondersteunen dit. Maar dit geldt lang niet voor alle hardware. Kijk ook In dit boek gaan we niet dieper in op Windows Hello, maar als u er meer over wilt weten lees dan **support.microsoft.com/nl-nl/help/17215/windows-10-whatis-hello**.

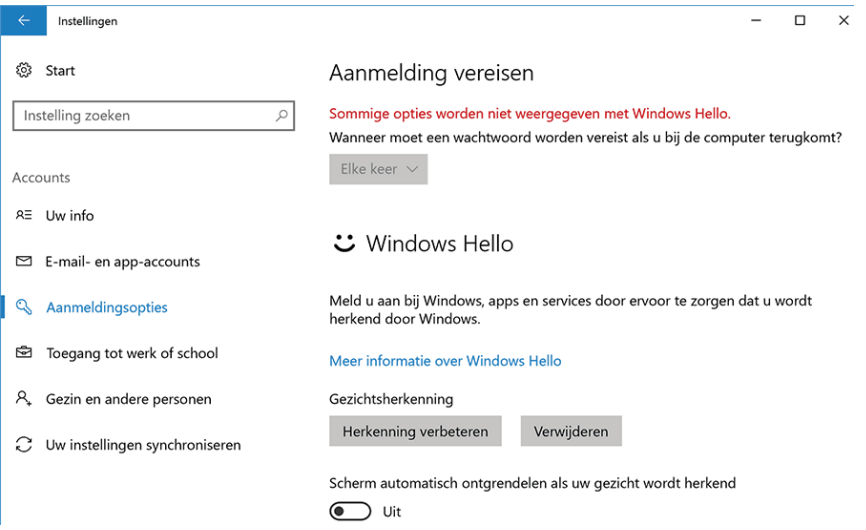

#### ■ **Afbeelding 1.5**

*Bij Instellingen, Accounts, Aanmeldingsopties zijn de mogelijkheden voor Window Hello te vinden, mits het apparaat deze ondersteunt.*

## Nieuwe app Instellingen

In Windows 8 en Windows 8.1 was al een begin gemaakt met het verplaatsen van de mogelijkheden van het traditionele **Configuratiescherm** naar de app **Instellingen**. Dit was echter nog onvolledig, waardoor u voor de ene handeling inderdaad bij **Instellingen** moest kijken, maar voor een andere instelling alsnog moest terugvallen op het **Configuratiescherm**. In Windows 10 is deze overgang zo goed als voltooid. Via **Instellingen** zijn vrijwel alle instellingen voor de computer te regelen. Het klassieke **Configuratiescherm** is te vinden als u ernaar zoekt, maar de verwachting is dat dit op termijn gaat verdwijnen. Voor sommige geavanceerde instellingen wordt u er vanuit **Instellingen** nog naartoe geleid.

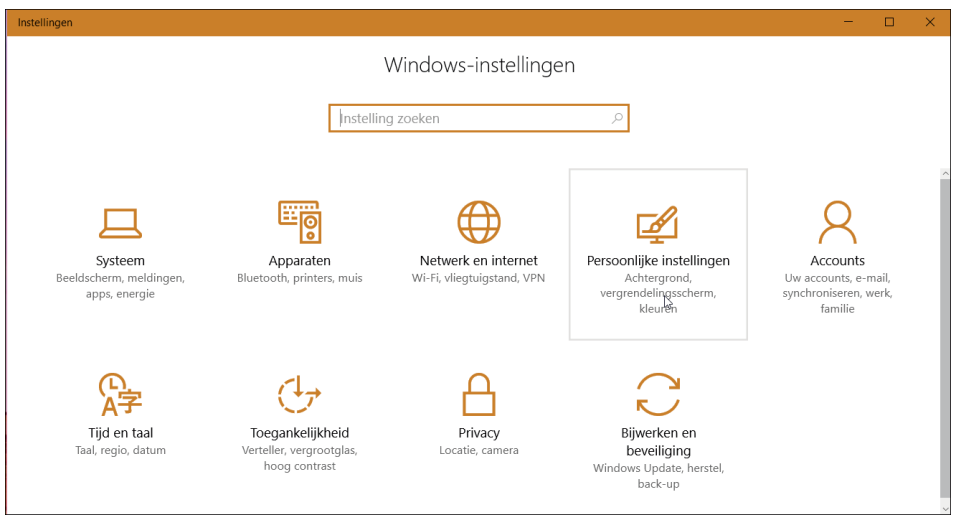

■ **Afbeelding 1.6**

*Kies Start, Instellingen om de app Instellingen te openen. Deze app vervangt nu volledig het Configuratiescherm.*

## Bediening van apps

Behalve dat het kiezen van instellingen nu is verplaatst van het **Configuratiescherm** naar **Instellingen**, is ook de bediening veranderd. Niet langer hoeft u te zoeken in eindeloze lijsten met resoluties, mogelijkheden, printerstuurprogramma's en meer. Alleen de opties die op dat moment op uw pc en uw situatie van toepassing zijn, worden getoond. Dit komt het overzicht enorm ten goede. Bovendien is de bediening vaak een eenvoudige knop **Aan** of **Uit**.

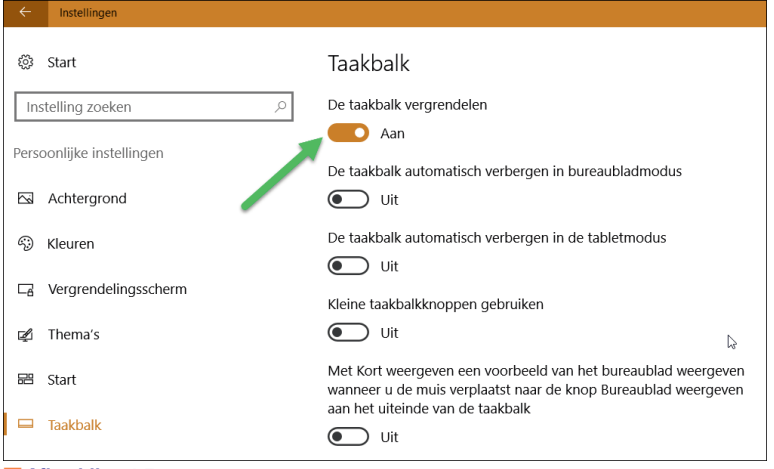

■ **Afbeelding 1.7**

*Eenvoudige schakelaars zorgen nu voor de meest gebruikte instellingen. Wijzigingen worden direct opgeslagen.*

Gemaakte keuzes hoeft u niet meer vast te leggen met een knop als **Opslaan** of **Save**. Zodra u een wijziging doorvoert (u schakelt bijvoorbeeld de optie **Thema** van **Aan** naar **Uit**), is deze direct opgeslagen. Dat is soms een vreemde gewaarwording! Uit gewoonte zoekt u onderin naar een knop als **Opslaan**, maar die ontbreekt. De veranderingen zijn automatisch opgeslagen.

In volgende hoofdstukken gaat u met de nieuwe app **Instellingen** aan de slag.

## Windows-apps

Uit Windows 8 kent u misschien al de moderne apps. Deze hebben de afgelopen jaren overigens tal van namen gehad. Eerst werd gesproken van Metro-apps, daarna Windows 8-apps en moderne apps, en inmiddels hebben we het over *Windowsapps*.

Windows-apps is een afkorting van *Universal Windows Platform apps* (UWP). Hiermee worden de apps bedoeld die werken op elk apparaat waarop Windows wordt uitgevoerd. Voorbeelden zijn apps die met Windows worden meegeleverd (zoals Mail, Weer, Kaarten en Agenda), maar ook de nieuwe versies van Word, Excel en PowerPoint. De Windows Store staat vol met apps die op zowel desktops en laptops, als tablets en smartphones kunnen werken. Ze kunnen met een muis worden bediend, maar zijn ook geoptimaliseerd voor aanraakgebruik.

In Windows 10 draaien apps in een eigen venster (in Windows 8/8.1 werd hiervoor altijd het hele scherm gebruikt). Ze zijn te openen, te sluiten en te verplaatsen als elke andere Windows-toepassing.

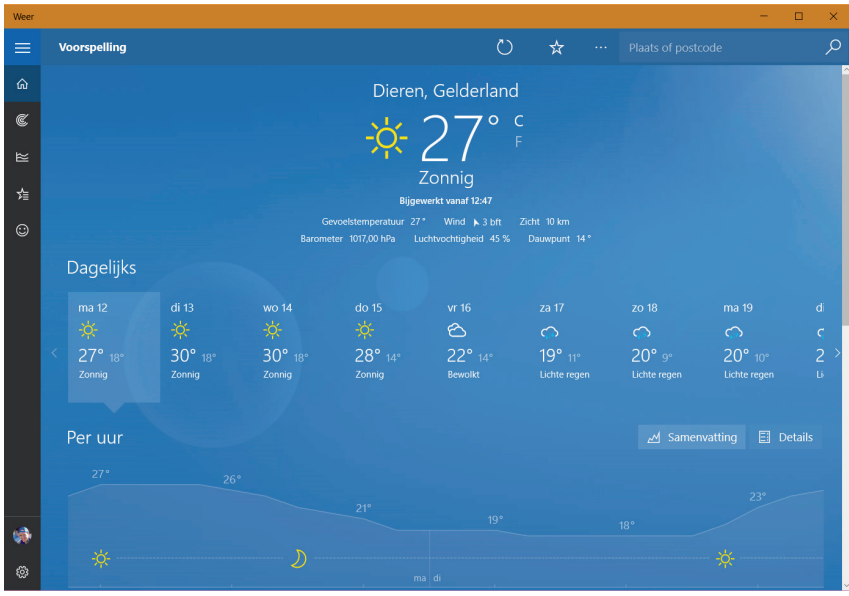

■ **Afbeelding 1.8**

*Weer is een Windows-app die voorheen alleen in het volledige scherm kon draaien. Nu staat elke moderne app in een eigen venster.*

|                               | Map - Excel Preview |                                 |              |              |                |             |       |              |                     |                   | $\overline{\phantom{0}}$ | $\Box$<br>$\times$ |
|-------------------------------|---------------------|---------------------------------|--------------|--------------|----------------|-------------|-------|--------------|---------------------|-------------------|--------------------------|--------------------|
|                               |                     |                                 |              |              |                | Map         |       |              |                     |                   |                          |                    |
| Bestand                       |                     | Start                           | Invoegen     | Formules     |                | Controleren | Beeld |              |                     | $\mathsf{Q}$<br>⊕ | 4                        | $\rightarrow$      |
| B                             | $\cal I$            | $\underline{U}$ $\underline{H}$ | $A$ $A$      | $\checkmark$ | $\equiv$<br>Aa | Aa          | Aa    | $\checkmark$ | 哉<br>$ABC$<br>$123$ | Σ<br>$rac{A}{2}$  | 菲                        |                    |
| fx                            |                     |                                 |              |              |                |             |       |              |                     |                   |                          | $\check{~}$        |
| $\blacktriangleleft$          | $\overline{A}$      | B                               | $\mathsf{C}$ | D            | E              | F           | G     | H            | Ī.                  | J                 | $\mathsf K$              | L                  |
| $\mathbf{1}$                  |                     |                                 |              |              |                |             |       |              |                     |                   |                          |                    |
| $\overline{c}$                |                     |                                 |              |              |                |             |       |              |                     |                   |                          |                    |
| $\overline{3}$                |                     |                                 |              |              |                |             |       |              |                     |                   |                          |                    |
| $\overline{4}$                |                     |                                 |              |              |                |             |       |              |                     |                   |                          |                    |
| 5                             |                     |                                 |              |              |                |             |       |              |                     |                   |                          |                    |
| $\mathbf 6$<br>$\overline{7}$ |                     |                                 |              |              |                |             |       |              |                     |                   |                          |                    |
| $\bf8$                        |                     |                                 |              |              |                |             |       |              |                     |                   |                          |                    |
| $\overline{9}$                |                     |                                 |              |              |                |             |       |              |                     |                   |                          |                    |
| 10                            |                     |                                 |              |              |                |             |       |              |                     |                   |                          |                    |
| 11                            |                     |                                 |              |              |                |             |       |              |                     |                   |                          |                    |
| 12                            |                     |                                 |              |              |                |             |       |              |                     |                   |                          |                    |
| 13                            |                     |                                 |              |              |                |             |       |              |                     |                   |                          |                    |
| 14                            |                     |                                 |              |              |                |             |       |              |                     |                   |                          |                    |
| 15<br>16                      |                     |                                 |              |              |                |             |       |              |                     |                   |                          |                    |
|                               | Blad1               | $\ddot{}$                       |              |              |                |             |       |              |                     |                   |                          | Som: 0             |

■ **Afbeelding 1.9**

*De nieuwe versie van Office is ook vormgegeven volgens de principes van Windows-apps. Hier de previewversie van Excel. Deze zijn gewoon verkrijgbaar in de Store.*

## Nieuwe browser

Internet speelt ondertussen al jarenlang een centrale rol in het computerleven. Facebook, Twitter, online bankieren en andere toepassingen zijn niet meer weg te denken. Bij Windows 10 wordt een volledig nieuwe browser geleverd. De opvolger van Internet Explorer heet Edge.

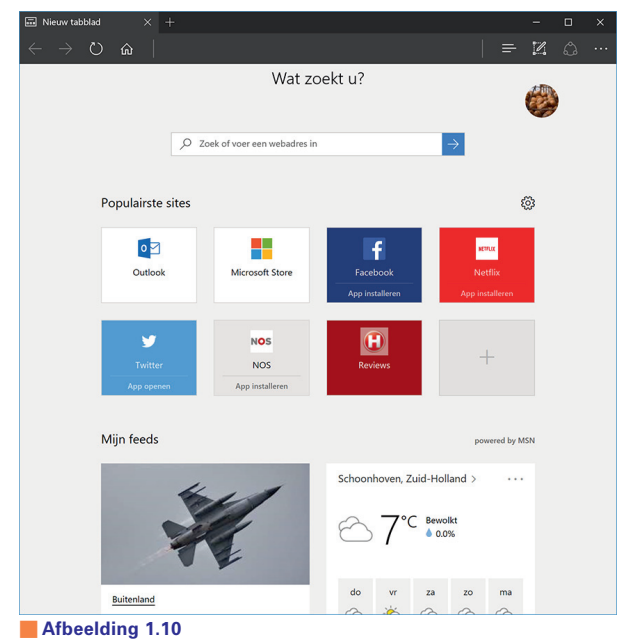

*Edge is de nieuwe browser in Windows 10. Het startscherm toont een combinatie van zoekvak, populaire sites en het laatste nieuws.*

## Cortana

Naast Google (Google Now) en Apple (Siri) heeft Microsoft ook een digitale assistent. Deze heet Cortana. U kunt tegen haar praten en Cortana geeft het antwoord. Dit werkt echter nog niet in het Nederlands. Wel in het Engels en enkele andere talen, maar dat vereist dat u direct de hele pc omschakelt naar Engels. Dat doen we in dit boek niet, we gaan daarom niet verder in op Cortana.

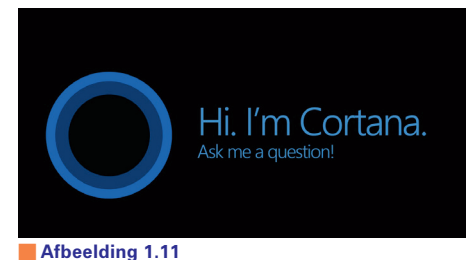

*Cortana is de digitale assistent van Microsoft, maar spreekt helaas nog geen Nederlands of Vlaams.*

## **Store**

In Windows 10 worden standaard ongeveer twintig apps geïnstalleerd, variërend van het werken met e-mail tot het bijhouden van uw spelprestaties op Xbox Live. Maar Windows 10 kan onbeperkt worden uitgebreid (nou ja, totdat de vaste schijf vol is) met duizenden andere apps. Ze zijn beschikbaar in de Windows Store. Dit is het pictogram met het winkelmandje in de taakbalk of in het startmenu.

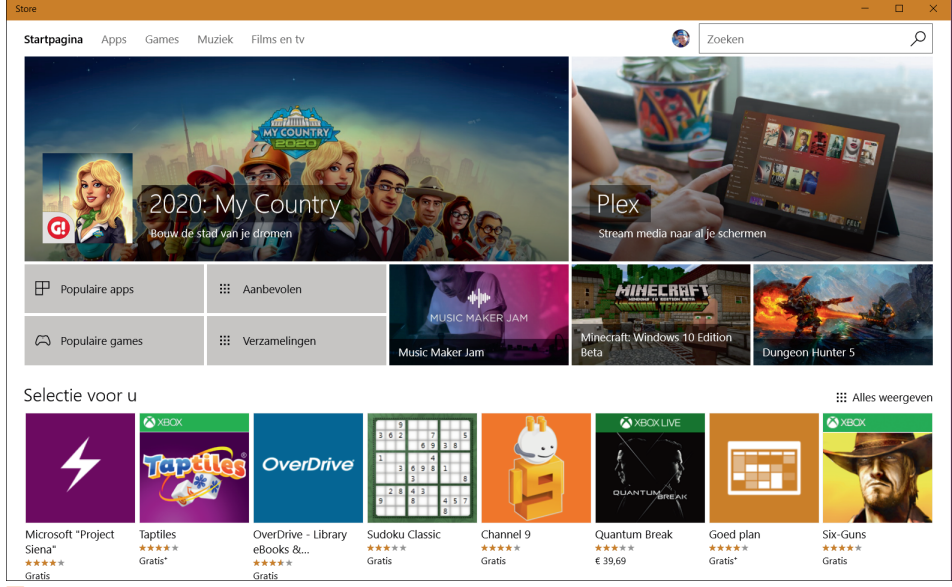

<sup>■</sup> **Afbeelding 1.12**

*Ook steeds meer gewone Windows-toepassingen (zoals Word en Excel) zijn via de Store verkrijgbaar. De hoofdcategorieën zijn Apps, Games, Films en tv.*

De Windows Store is verdeeld in de categorieën Apps, Games, Muziek en Film en tv. De startpagina toont een overzicht van populaire en aanbevolen producten. Klik op **Apps** en bekijk onder aan de pagina een overzicht van de categorieën. Veel apps zijn gratis, andere kosten enkele euro's.

Het voordeel van apps in de Windows Store is natuurlijk dat de installatie een fluitje van een cent is en dat apps op alle Windows 10-apparaten (computers, laptops, tablets, telefoons) draaien. In uw account wordt bijgehouden welke apps u hebt gekocht. Dit bekent dat u op een andere computer ook gekochte apps kunt installeren, zonder opnieuw te hoeven afrekenen.

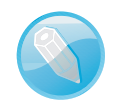

#### Eén store

Eerder waren er verschillende Microsoft Stores voor Windows, games, muziek en Windows Phone. Er is nu één Windows Store waarin u alles kunt vinden. Als een app niet beschikbaar is voor het apparaat waarmee u de store bekijkt, wordt hij niet getoond.

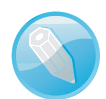

#### Games voor Xbox én pc

In najaar 2016 is Xbox Play Anywhere geïntroduceerd. Een game met dit kenmerk kan worden gespeeld op de Xbox en op pc. De voortgang wordt online opgeslagen en u kunt op het ene apparaat doorgaan waar u op het andere apparaat was gebleven. Een game hoeft maar een keer te worden gekocht, maar kan niet gelijktijdig op beide apparaten worden gespeeld.

## Meer nieuwe en verbeterde toepassingen

Bij Windows 10 worden nog tal van andere toepassingen geleverd en bekende programma's zijn in een nieuw jasje gestoken. We noemden al de browser Edge en de Store. Andere in het oog springende nieuwe programma's en mogelijkheden zijn onder meer:

■ **Soft keyboard** Voor apparaten met aanraakschermen die niet over een fysiek toetsenbord beschikken, biedt Windows 10 een uitstekend toetsenbord op het scherm. Dit wordt het soft keyboard genoemd en het verschijnt automatisch zodra u in een tekstvak tikt. Als er ook een toetsenbord op het apparaat is aangesloten, kunt u zelf kiezen welke invoermethode u gebruikt.

■ **Actiecentrum** Alle meldingen aangaande het systeem zoals updates, nieuwe versies, software- of hardwareproblemen, Twitter- en Facebook-updates en meer, komen nu terecht in het actiecentrum aan de rechterkant van het scherm. Dit paneel lijkt erg op het *notification screen* zoals u wellicht kent van Androidof iOS-smartphones. Sinds de jubileumupdate zijn meldingen in het actiecentrum beter te beheren dan in de eerste versies van Windows 10.

- **Mail en Agenda** Mail en Agenda waren al als Windows-app beschikbaar in de vorige versies, maar hebben in Windows 10 opnieuw een forse update ondergaan. De apps zijn nu bruikbaar in een venster (in plaats van schermvullend) en zijn uitstekend geschikt om uw e-mail en digitale agenda te beheren. Lees er meer over in hoofdstuk 6.
- **Lint in Verkenner** Als u werkt met Office 2010 of Office 365 kent u het lint boven in het venster als vervanging van de oude uitklapmenu's. Op het lint zijn de meest gebruikte opdrachten rechtstreeks zichtbaar. Ook het beheerprogramma Verkenner gebruikt het lint. Afhankelijk van de opdracht waar u mee werkt, verschijnen extra onderdelen in het lint. In hoofdstuk 4 leest u hier meer over.
- Meerdere bureaubladen Ook als u geen multimonitoropstelling hebt, kunt u uw apps organiseren over verschillende virtuele bureaubladen. Zo kunt u bijvoorbeeld een bureaublad maken met internettoepassingen, een bureaublad voor Photoshop en een bureaublad voor Mail en Agenda. Met de knop in de taakbalk of met Windows+Tab wisselt u tussen de verschillende virtuele bureaubladen.
- **Accountbeheer** Een apparaat met Windows 10 kan door meer personen worden gebruikt, waarbij elke gebruiker zijn eigen account heeft. Dit was in vorige versies van Windows ook al zo. Elk account kan naar keuze worden gekoppeld aan een Microsoft-account (voorheen *Windows Live*-account), waarbij u tal van instellingen kunt synchroniseren. Als uw Windows 10-account bijvoorbeeld is gekoppeld aan uw Microsoft-account, dan verschijnt in het starmenu direct de tegel om uw OneDrive-gegevens te benaderen. Er is een verregaande integratie met de internetdiensten van Microsoft.

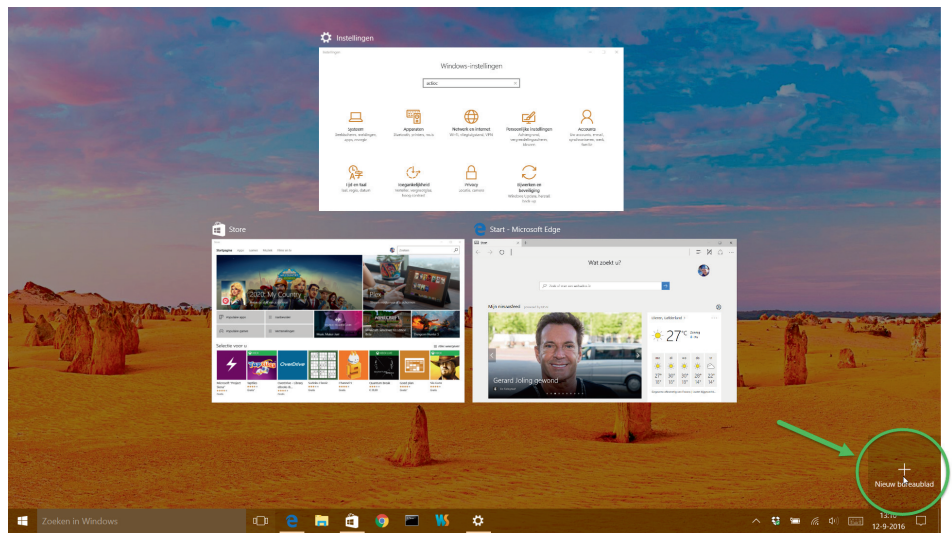

■ **Afbeelding 1.13** *Windows 10 beschikt over virtuele bureaubladen. Nooit meer komt u ruimte te kort.*

- Xbox-app Behalve op traditionele computers en Windows Phone zet Microsoft ook sterk in op Xbox-applicaties en diensten. De Xbox One kunt u verbinden met de settopbox van uw televisieaanbieder en vanuit Windows 10 kunt u met de nieuwe Xbox-app contact houden met vrienden, berichten uitwisselen, games en tv-shows bespreken en meer.
- **Window-snap** Als u een venster naar de zijkant van het scherm sleept, gaat Windows ervan uit dat u waarschijnlijk gegevens wilt uitwisselen met een ander venster (bijvoorbeeld bestanden kopiëren). In de ruimte ernaast wordt een overzicht gegeven van andere geopende vensters en u kunt direct een applicatie kiezen die ernaast wordt geplaatst.

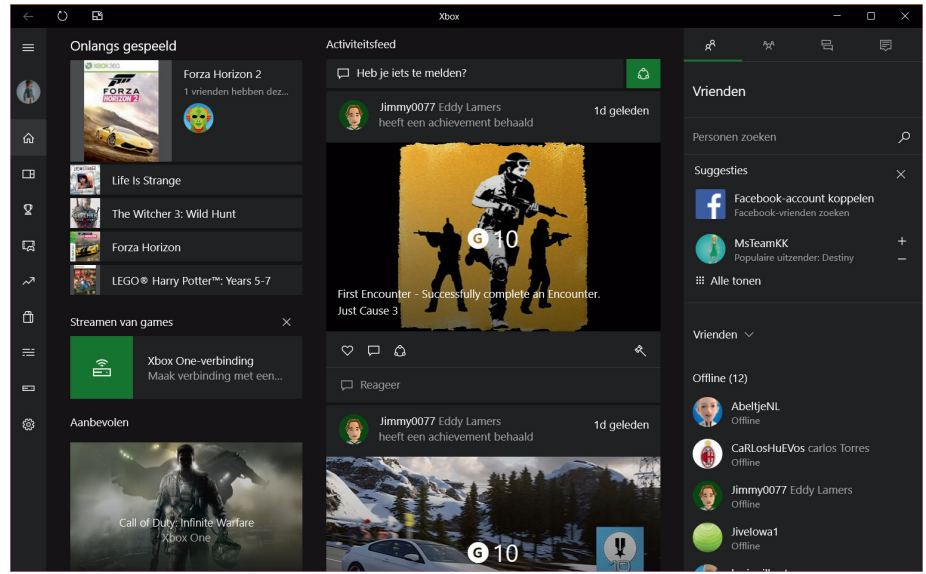

#### ■ **Afbeelding 1.14**

*Houd contact met uw vrienden via de Xbox app. Bekijk het uitgebreide menu aan de linkerkant.*

# De verschillende versies van Windows 10

Windows 10 is in verschillende versies verkrijgbaar. De functionaliteit is grotendeels gelijk, al zal de Enterprise-editie meer mogelijkheden hebben voor beveiliging en beheer vanuit een centrale applicatie. Ze zijn bedoeld voor verschillende groepen gebruikers.

### Windows 10 Home

Dit is de 'gewone' Windows-versie, geschikt voor normale bureaucomputers en laptops. Deze versie heeft de volgende kenmerken:

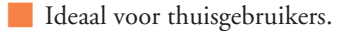

- Werkt met aanraakschermen, toetsenbord en muis. Mixen van deze invoerapparaten is mogelijk.
- De taalinstellingen kunt u rechtstreeks wisselen (bijvoorbeeld van een Nederlandse naar een Engelse bedieningsinterface). Aanvullende taalpakketten kunt u gratis downloaden. Vroeger was dit voorbehouden aan duurdere versies van Windows.
- U werkt in deze versie waarschijnlijk vooral in de bureaubladomgeving. De meest in het oog springende vernieuwingen zijn in dat geval waarschijnlijk de vernieuwde Verkenner, verbeterde multimonitorondersteuning en uitgebreid taakbeheer.
- Geen nieuwe, dure hardware nodig. Windows 10 draait ook uitstekend op pc's die al vier tot vijf jaar oud zijn.

## Windows 10 Pro

Dit is de zakelijke Windows-versie, vooral geschikt voor grotere bedrijven en veeleisende hobbyisten. Deze versie van Windows heeft alle kenmerken van de gewone Windows 10, plus de volgende:

- Mogelijkheden voor encryptie (informatie op de schijf wordt versleuteld opgeslagen, waardoor deze bij diefstal niet op straat komt te liggen).
- Mogelijkheden voor virtualisatie (Windows 10 draaien als virtuele machine).
- Mogelijkheid de computer op te nemen in een Active Directory-domein (in grotere bedrijfsnetwerken).

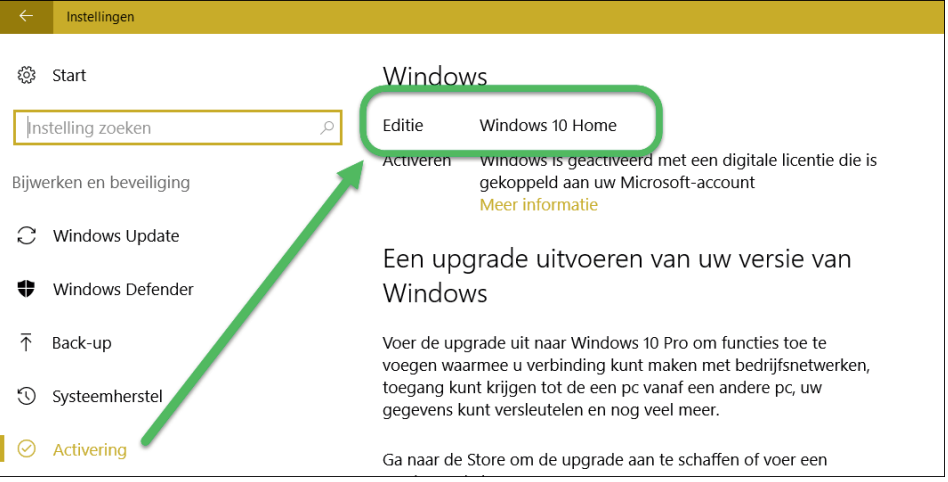

#### ■ **Afbeelding 1.15**

*Selecteer in Instellingen de optie Bijwerken en beveiliging, Activering. Dan ziet u snel met welke Windowsversie u werkt.*

■ Mogelijkheid om de pc op afstand te besturen (*remote desktop*).

■ Er komt ook een aparte Windows 10 Enterprise-editie. Deze kan alleen in grote aantallen via volumelicenties worden aangeschaft.

## Windows 10 Mobile

Dit is de versie die op mobiele apparaten zoals tablets en smartphones wordt geïnstalleerd. Deze heeft de volgende kenmerken.

■ Wordt alleen geïnstalleerd geleverd met het apparaat. U kunt deze versie niet los kopen of downloaden om zelf op een tablet te zetten.

■ Wordt geleverd met vooraf geïnstalleerde, voor touchbediening geoptimaliseerde versies van Microsoft Office (Word, Excel, PowerPoint en OneNote).

■ Geoptimaliseerd voor aanraakbediening. Als het apparaat echter een USB-poort heeft (op veel tablets is dat zo), kunt u ook een USB-toetsenbord en -muis aansluiten. Werkt tevens samen met bluetoothapparaten.

Daarnaast zijn nog de versies Windows 10 Education en Windows 10 Mobile Enterprise beschikbaar. Een compleet overzicht is te vinden op **https://www.microsoft.com/nl-nl/windows/windows-10-editions**.

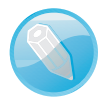

#### Geen Windows RT meer

Windows 8 was ook beschikbaar in de variant Windows RT, voor het draaien op tablets met een ARM-processor. Deze versie is niet meer beschikbaar voor Windows 10. Ook zal Windows RT niet kunnen worden geüpgraded naar Windows 10.

## Verdwenen in Windows 10

Als u overstapt naar Windows 10 vanaf Windows 8, dan kan het toch zijn dat u aan bepaalde handelingen gewend bent geraakt. Denk bijvoorbeeld aan het werken met het startscherm of met de charmsbalk. Dit zijn onderdelen die het niet hebben gered in Windows 10. Ze zijn door Microsoft, samen met de hierna genoemde componenten verwezen naar de digitale vuilnisbelt.

### Startscherm

Het verplichte, schermvullende startscherm met live-tegels en uw accountinformatie is in Windows 10 verdwenen. In plaats hiervan viert iedereen de terugkeer van het startmenu. Ook in de tabletmodus is het venster in feite een startmenu op volledige schermgrootte. Het Windows 8-startscherm is echt verleden tijd.

# Charmsbalk

Ook nieuw in Windows 8 was de charmsbalk die vanaf de rechterkant in beeld schoof als u de muis naar de rand van het scherm bewoog of met uw vinger van rechts naar links veegde. Het idee erachter was goed, maar de uitvoering was op zijn minst problematisch. In Windows 10 is geen spoor achtergebleven van de charmsbalk. Hij is totaal verdwenen, ook in de moderne apps.

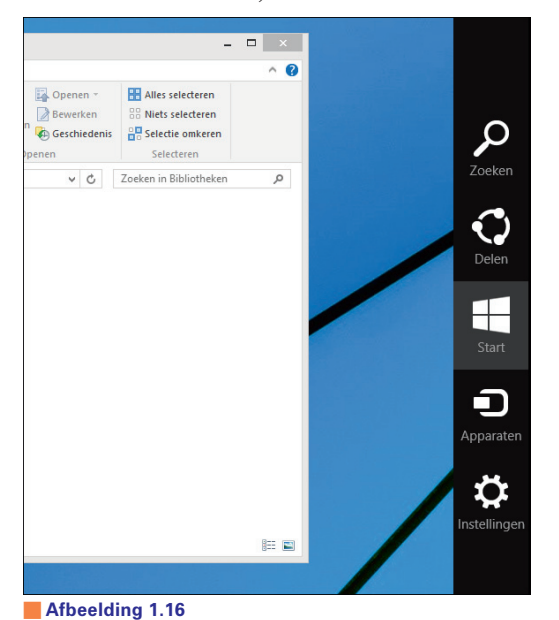

*Tot ziens, charmsbalk. In Windows 10 is deze in geen velden of wegen meer te bekennen.*

## Appbalk en navigatie via de hoeken

Moderne applicaties hadden in Windows 8 een appbalk. Dit leek op de charmsbalk, maar was specifiek voor een app. Hij kwam tevoorschijn aan de boven- of onderzijde van een app als met de rechtermuisknop werd geklikt of van boven naar beneden in beeld werd geveegd. Ook deze – grotendeels onzichtbare – bedieningswijze is in Windows 10 van tafel geveegd. Elke moderne applicatie heeft nu een zichtbare menubalk aan de zijkant of bovenkant van het venster.

Navigatie via de hoeken van het scherm (beweeg de muis naar een schermhoek voor meer mogelijkheden) is in Windows 10 ook niet meer aanwezig. Deze optie was voor de meeste gebruikers toch al onbekend, dus er zullen niet veel mensen zijn die dit missen.

## Windows Media Center

Windows Media Center was voor Windows 8 al enkel beschikbaar als aparte update bij bepaalde versies; nu is de uitbreiding helemaal verdwenen. In plaats daarvan zet Microsoft in op samenwerking met serviceproviders, leveranciers van settopboxen en integratie met de Xbox-diensten. Windows Media Center bestaat niet meer.

## Windows RT

We noemden het al bij de beschikbare versies van Windows, Windows RT bestaat niet meer. Het concept (een specifieke Windows-versie die alleen draait op tablets en smartphones) bestaat nog wel, maar het is een afgeleide geworden van de gewone Windows-versie. En inderdaad – dit betekent ook dat u uw telefoon als 'normale' Windows-desktop kunt gaan gebruiken, als u dat zou willen!